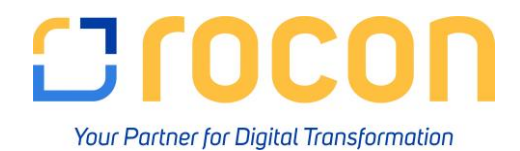

# **Coresuite-Bericht "Summen Saldenliste"**

Nach durchgeführte Periodenabschluss ist der Coresuite-Bericht "Summen Saldenliste – LD (FIN05533)" wie folgt durchzuführen:

Beispiel: Wir haben das Jahr 2018. Der Periodenabschluss für 2017 wurde durchgeführt.

### **1. Vorjahr 2017**

Sie benötigen nun die SuSa vom 01.01.2017 – 31.12.2017

Folgende Parameter müssen eingegeben und festgelegt werden:

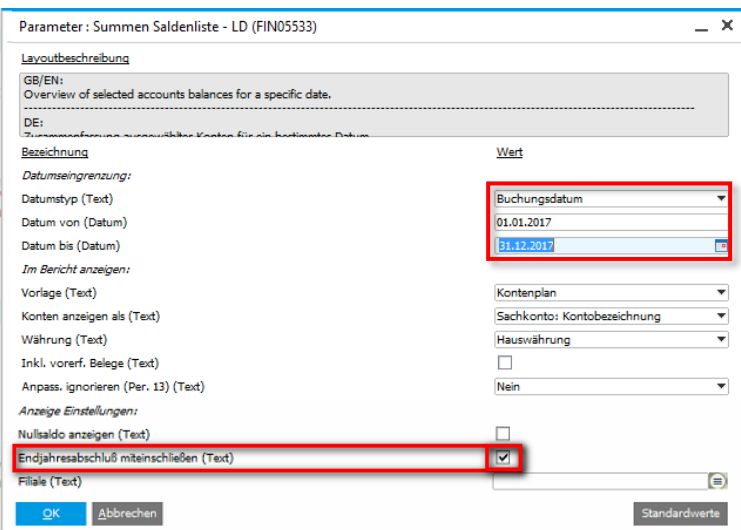

# **Ergebnis:**

Alle GuV-Salden sind "0", da der Periodenabschluss per 31.12.2017 den Saldo eines GuV-Kontos ausbucht:

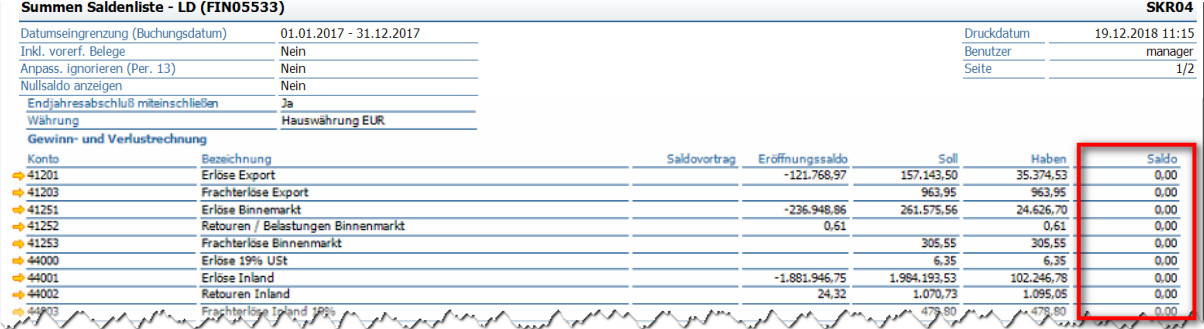

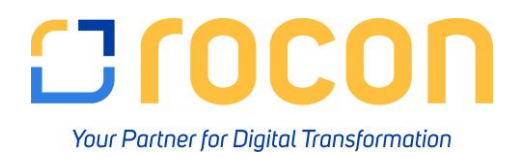

#### **Merke:**

Möchten Sie die Salden **vor** der **Periodenabschlussbuchung** sehen, dürfen Sie den Haken bei "**Endjahresabschluss miteinschließen**" **nicht setzen**!

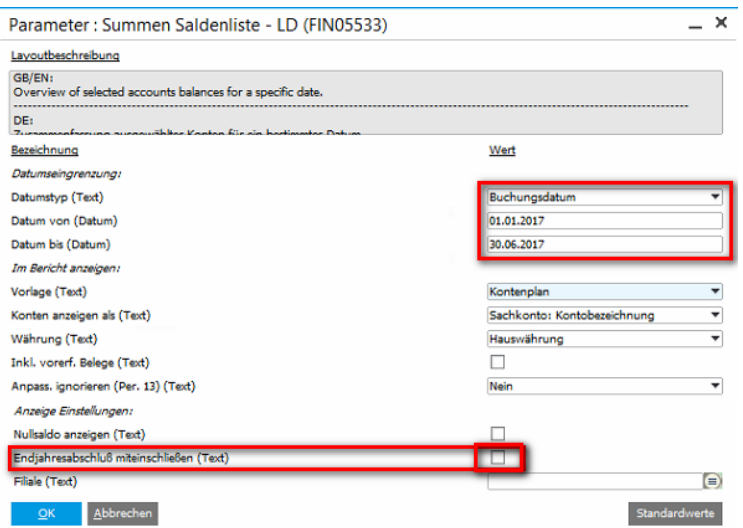

# **Ergebnis:**

Die Periodenabschlussbuchung wird mit dieser Einstellung nicht berücksichtigt und Sie sehen die **reinen Jahresverkehrszahlen**:

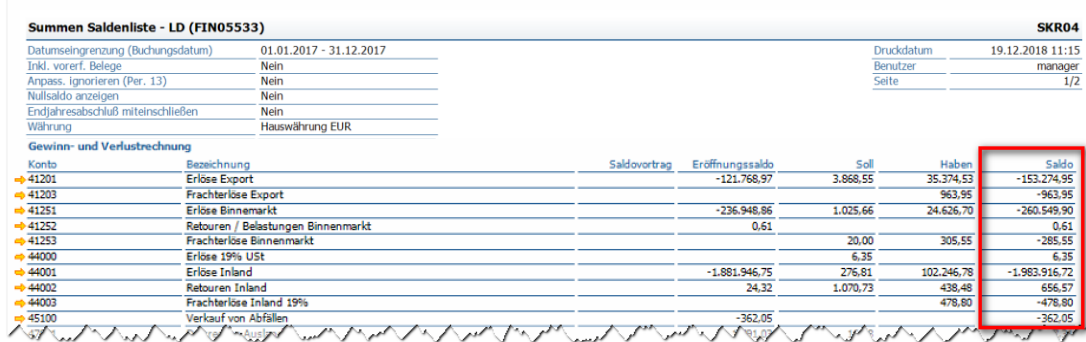

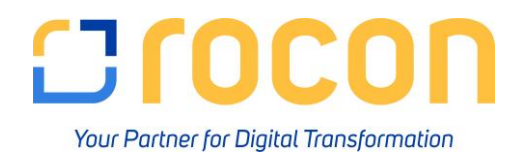

## **2. Aktuelles Jahr (2018)**

Für die gewählte Periode in 2018 (aktuelles Jahr) verhält es sich genau umgekehrt: Hier bitte bei der Parameterwahl den **Haken** bei "**Endjahresabschluss miteinschließen**" **setzen**, damit der **Saldovortrag nicht berücksichtigt** wird:

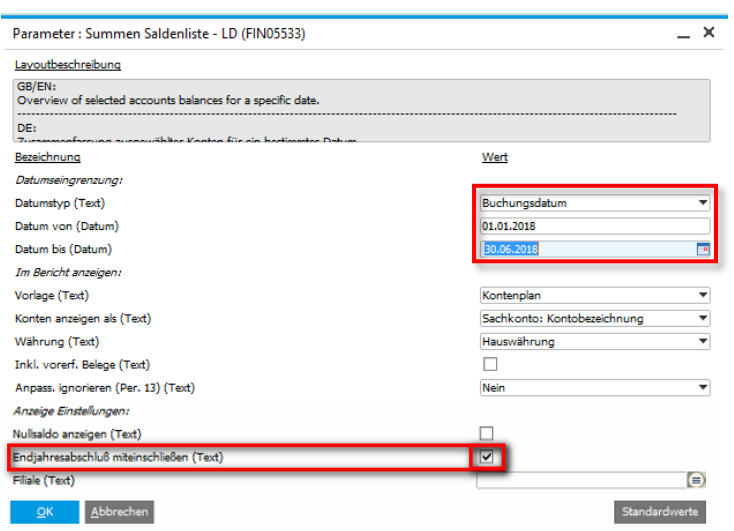

## **Ergebnis:**

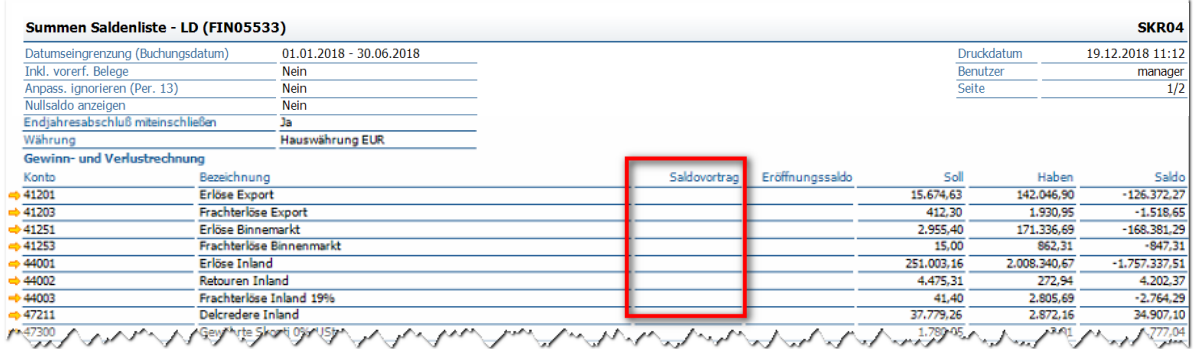

#### **Zusammenfassung:**

- **Vorjahr**: Haken "Endjahresabschluss miteinschließen" = **NEIN**
- **Aktuelles Jahr**: Haken "Endjahresabschluss miteinschließen" = JA